# MDS 9148 Zähler und Befehle für langsames Abziehen  $\overline{\phantom{a}}$

# Inhalt

**Einführung** Topologie Einschränkungen in Cisco NX-OS Softwareversionen Cisco NX-OS Softwareversion 5.2(8) Cisco NX-OS Software-Versionen vor 5.2(6) Test 1: Langsame Port-Emulation mit R\_RDY-Verzögerung von 1500000us (1,5 Sekunden) rtp-san-23-02-9148 fc1/13 - Port verbunden mit Absender Schnittstellenzähler - fc1/13 Hardware-interne Fehler anzeigen - fc1/13 show hardwareinterner Paketfluss verworfen - fc1/13 show hardware internal paket-drop-reason - fc1/13 Hardware-interne Statistiken anzeigen - fc1/13 show logging onboard error-stats - fc1/13 show logging onboard flow-control timeout-drop - fc1/13 show process creditmon credit-loss-events - fc1/13 show system internal snmp credit-not-available - fc1/13 Steckplatz 1 zeigt Statistiken für den internen FC-MAC-Port 13 der Hardware Steckplatz 1 zeigt Hardware-interne FC-MAC-Port 13 Fehlerstatistiken an Steckplatz 1 zeigt internen Credit-Info-Port 13 an Steckplatz 1 zeigt interne Link-Ereignisse "port-config" rtp-san-23-02-9148 fc1/25 - Anschluss an Gerät mit langsamer Ableitung angeschlossen Schnittstellenzähler - fc1/25 Hardware-interne Fehler anzeigen - fc1/25 show hardwareinterner Paketfluss verworfen - fc1/25 show hardware internal paket-drop-reason - fc1/25 Hardware-interne Statistiken anzeigen - fc1/25 show logging onboard error-stats - fc1/25 show logging onboard flow-control timeout-drop - fc1/25 show process creditmon credit-loss-events - fc1/25 show system internal snmp credit-not-available - fc1/25 Steckplatz 1 zeigt Statistiken für den internen FC-MAC-Port 25 der Hardware Steckplatz 1 zeigt Hardware-interne FC-MAC-Port 25 Fehlerstatistiken an Steckplatz 1 zeigt harten internen Credit-Info-Port 25 Steckplatz 1 zeigt interne Link-Ereignisse "port-config" Test 2: Port-Monitor - Langsame Port-Emulation mit R\_RDY-Verzögerung von 1500000us (1,5 Sekunden) Standardrichtlinie für langsames Abziehen Richtlinie erstellen Test erneut ausführen

Schwellwert-Managementprotokoll anzeigen Anhang **Zählerdefinitionen** FCP\_CNTR\_CREDIT\_LOSS FCP\_CNTR\_TMM\_TIMEOUT\_DROP FCP\_CNTR\_TMM\_TIMEOUT FCP\_CNTR\_TMM\_NORMAL\_DROP Übertragung von B2B-Kreditübergängen von Null B2B-Gutschriftentransaktionen von Null empfangen IP\_FCMAC\_INTR\_PRIM\_RX\_LRR FCP\_CNTR\_TX\_WT\_AVG\_B2B\_ZERO FCP\_CNTR\_RX\_WT\_AVG\_B2B\_ZERO FCP\_CNTR\_RCM\_RBZ\_CH0 FCP\_CNTR\_TMM\_TBZ\_CHx - x ist 0 oder 1 FCP\_CNTR\_LRR\_IN FCP\_CNTR\_LINK\_RESET\_OUT MDS9148 Arbiter-Informationen MDS 9148-Befehle für Warteschlangen-Pakete Befehlssatz ausgegeben

# Einführung

In diesem Dokument werden die Befehle und Zähler beschrieben, die in einem Cisco MDS 9148 Multilayer Fabric Switch mit einem Gerät inkrementiert werden, das R\_RDY-Signale vom Switch zurückhält. Dies wird in der Regel als langsames Abflussgerät bezeichnet. Der MDS 9148 wird auch als Säbel bezeichnet.

Es wurden zwei Tests durchgeführt:

- 1. Langsame Port-Emulation mit R\_RDY-Verzögerung von 1500000us (1,5 Sekunden)
- 2. Port-Monitor langsame Port-Emulation mit R\_RDY-Verzögerung von 1500000us (1,5 Sekunden)

## Hinweise:

Verwenden Sie das [Command Lookup Tool](//tools.cisco.com/Support/CLILookup/cltSearchAction.do) (nur [registrierte](//tools.cisco.com/RPF/register/register.do) Kunden), um weitere Informationen zu den in diesem Dokument verwendeten Befehlen zu erhalten.

Das [Output Interpreter Tool](https://www.cisco.com/cgi-bin/Support/OutputInterpreter/home.pl) (nur [registrierte](//tools.cisco.com/RPF/register/register.do) Kunden) unterstützt bestimmte show-Befehle. Verwenden Sie das Output Interpreter Tool, um eine Analyse der Ausgabe des Befehls show anzuzeigen.

# Topologie

Alle Ports sind 4 Gbit/s.

Single MDS 9148 switch running NX-OS 5.2(8) 172.18.121.30 Agilent 103/3--fc1/13 **rtp-san-23-02-9148** fc1/25--Agilent 103/2 fcid 0xe20200 NX-OS 5.2(8) fcid 0xe20300 Traffic------------------------------------------------------> slow drain device rtp-san-23-02-9148# **show version** Cisco Nexus Operating System (NX-OS) Software TAC support: http://www.cisco.com/tac Documents: http://www.cisco.com/en/US/products/ps9372/ tsd\_products\_support\_series\_home.html Copyright (c) 2002-2012, Cisco Systems, Inc. All rights reserved. The copyrights to certain works contained herein are owned by other third parties and are used and distributed under license. Some parts of this software are covered under the GNU Public License. A copy of the license is available at http://www.gnu.org/licenses/gpl.html. Software BIOS: version 1.0.19 loader: version N/A kickstart: version 5.2(8) system: version 5.2(8) BIOS compile time: 02/01/10 kickstart image file is: bootflash:///m9100-s3ek9-kickstart-mz.5.2.8.bin kickstart compile time: 12/25/2020 12:00:00 [12/07/2012 19:48:00] system image file is: bootflash:///m9100-s3ek9-mz.5.2.8.bin system compile time: 11/9/2012 11:00:00 [12/07/2012 20:47:26] Hardware cisco MDS 9148 FC (1 Slot) Chassis ("1/2/4/8 Gbps FC/Supervisor-3") Motorola, e500v2 with 1036300 kB of memory. Processor Board ID JAF1406ASTK Device name: rtp-san-23-02-9148 bootflash: 1023120 kB Kernel uptime is  $4 \text{ day}(s)$ ,  $23 \text{ hour}(s)$ ,  $10 \text{ minute}(s)$ ,  $33 \text{ second}(s)$ Last reset at 26277 usecs after Fri Jan 4 20:08:48 2013 Reason: Reset due to upgrade System version: 5.2(1) Service: rtp-san-23-02-9148#

# Einschränkungen in Cisco NX-OS Softwareversionen

# Cisco NX-OS Softwareversion 5.2(8)

Diese Befehle funktionieren nicht. Siehe Cisco Bug-ID [CSCud98114,](https://tools.cisco.com/bugsearch/bug/CSCud98114) "MDS9148 -show logging onboard flow-control request-timeout - syntax err." Dieser Fehler wurde in Cisco NX-OS Softwareversion 6.2(1) und höher behoben.

- show logging onboard flow control request-timeout
- Show logging onboard flow control pause-count
- Show logging onboard flow control pause-events
- show logging onboard flow-control timeout-drop Dieser Befehl funktioniert, gibt aber einen Syntaxfehler zurück.

Diese Zähler sind in den fc-mac-Zählern aufgelistet, werden jedoch nicht in den Onboard Failure

Logging (OBFL)-Fehlerstatistiken angezeigt. Cisco Bug-ID anzeigen <u>[CSCud93587,](https://tools.cisco.com/bugsearch/bug/CSCud93587)</u> "MDS9148 OBFL enthält keine FCP\_CNTR\_TX\_WT\_AVG\_B2B\_ZERO." Dieser Fehler wurde noch nicht behoben..

- FCP\_CNTR\_TX\_WT\_AVG\_B2B\_ZERO
- FCP\_CNTR\_RX\_WT\_AVG\_B2B\_ZERO

Die Richtlinie "slow Drain Port-Monitor" enthält kein "tx-credit" (Kein TX-Gutschrift verfügbar). Wenn Sie versuchen, diesen Zähler zu konfigurieren, wird die Fehlermeldung "Dieser Zähler wird auf dieser Plattform nicht unterstützt" angezeigt. Es werden keine SNMP-Traps (Simple Network Management Protocol) gesendet, und der Befehl show system internal snmp credit-not-available gibt nichts zurück.

# Cisco NX-OS Software-Versionen vor 5.2(6)

Diese Zähler werden nicht generiert. Cisco Bug-ID anzeigen [CSCts04123,](https://tools.cisco.com/bugsearch/bug/CSCts04123) "Langsamer Abfluss-Support für atlantis/saber". Dieser Fehler wurde in Cisco NX-OS Softwareversion 5.2(6) und höher behoben.

- FCP\_CNTR\_TX\_WT\_AVG\_B2B\_ZERO
- FCP\_CNTR\_RX\_WT\_AVG\_B2B\_ZERO

# Test 1: Langsame Port-Emulation mit R\_RDY-Verzögerung von 1500000us (1,5 Sekunden)

Dies ist das Verfahren für einen langsamen Port-Emulationstest mit einer R\_RDY-Verzögerung von 1500000us (1,5 Sekunden).

fc1/13 ist der Port, der mit dem Sender verbunden ist, und fc1/25 ist der Port, der mit einem langsamen Abflussgerät verbunden ist.

Es wurde nur ein einziger Test ausgeführt.

- 1. Geben Sie erste Befehlssätze ein.
- 2. Starten Sie den Agilent-Datenverkehr 103/3 > 103/2.
- 3. Lassen Sie es etwa 30 Sekunden laufen.
- 4. Stellen Sie einen Befehlssatz für rtp-san-23-02-9148 aus.
- 5. Warten Sie 30 Sekunden.
- 6. Stellen Sie einen Befehlssatz für rtp-san-23-02-9148 aus.
- 7. Test beenden.
- 8. Sammeln Sie Details zum technischen Support.

# rtp-san-23-02-9148 fc1/13 - Port verbunden mit Absender

# Schnittstellenzähler - fc1/13

Diese Befehle wurden ausgegeben:

show interface fc1/13 show interface fc1/13 counters Dies sind ggf. folgende Änderungen:

Eingabeditoren - 0 Eingabe-OLS - 0 Eingabe LRR - 0 Eingabe NOS - 0

Rückwürfe - 0 Ausgabe-OLS - 0 Ausgabe LRR - 0 Ausgabe NOS - 0

## Übertragen von B2B-Gutschriften von Null - 0 - Keine Änderung gegenüber dem vorherigen Wert B2B-Kreditübergänge von Null - +7408 empfangen

B2B-Gutschrift verbleibt - 32 - Keine Änderung gegenüber dem vorherigen Wert Übertragen B2B-Gutschrift Verbleib- 128 - Keine Änderung gegenüber dem vorherigen Wert

Hinweis: "B2B-Gutschriftentransaktionen von Null erhalten" bezeichnet die einbehaltenen MDS-B2B-Gutschriften von dem Gerät, das mit fc1/13 verbunden ist. Dadurch können B2B-Gutschriften auf Null umgestellt werden, wodurch das angeschlossene Gerät nicht in der Lage ist, das Gerät zu senden, während es bei Null ist. Beachten Sie, dass in diesem Zähler keine Zeitangabe angegeben ist. Dadurch wird der Absender unter Druck gesetzt, sodass weniger Pakete an den MDS gesendet werden.

## Hardware-interne Fehler anzeigen - fc1/13

Dieser Befehl gibt diese Beispielausgabe an:

show hardware internal fc-mac port 13 error-statistics \* ----------------------------------------------------------------------------- \* Port Error Statistics for device Sabre-fcp \* dev inst: 0, dev intf: 44, port(s): 13 \* ADDRESS STAT COUNT \_\_\_\_\_\_\_\_\_\_ \_\_\_\_\_\_\_\_ \_\_\_\_\_\_\_\_\_\_\_\_\_\_\_\_\_\_ 0xffffffff FCP\_CNTR\_RX\_WT\_AVG\_B2B\_ZERO 0x1c

Hinweis: Dies zeigt an, dass der MDS B2B-Gutschriften für mindestens 100 ms vom an fc1/13 angeschlossenen Gerät zurückgehalten hat. Dadurch wird auf den Absender tatsächlich ein Rückdruck ausgeübt, sodass weniger Pakete an den MDS gesendet werden.

## show hardwareinterner Paketfluss verworfen - fc1/13

Für Port FC1/13 sind keine Ergebnisse verfügbar.

## show hardware internal paket-drop-reason - fc1/13

Für Port FC1/13 sind keine Ergebnisse verfügbar.

## Hardware-interne Statistiken anzeigen - fc1/13

Dieser Befehl gibt diese Beispielausgabe an:

rtp-san-23-02-9148# show hardware internal statistics module 1 ---------------------------------------- Hardware stats as reported in module 1 ---------------------------------------- ... show hardware internal fc-mac port 13 statistics \* ----------------------------------------------------------------------------- \* Port Statistics for device Sabre-fcp \* dev inst: 0, dev intf: 44, port(s): 13 \* ADDRESS STAT COUNT 60 sec Delta \_\_\_\_\_\_\_\_\_\_ \_\_\_\_\_\_\_\_ \_\_\_\_\_\_\_\_\_\_\_ \_\_\_\_\_\_\_\_\_\_\_\_ 0x00000042 FCP\_CNTR\_MAC\_CREDIT\_IG\_XG\_MUX\_SEND\_RRDY\_REQ 0x2b61 +0x2b61 0x00000061 FCP CNTR MAC DATA RX CLASS3 FRAMES 0x2b61 +0x2b61 0x00000069 FCP\_CNTR\_MAC\_DATA\_RX\_CLASS3\_WORDS 0x16a9edc +0x16a9edc 0x0000041d **FCP\_CNTR\_RCM\_RBBZ\_CH0** 0x0000041f FCP\_CNTR\_RCM\_FRAME\_CNT\_CH0 0x2b61 +0x2b61 +0x2b61 +0x2b61 +0x2b61 0x0000041f FCP\_CNTR\_RCM\_FRAME\_CNT\_CH0 0x2b61 +0x2b61 0x0000031b FCP\_CNTR\_RHP\_FRM  $0x2b61 +0x2b61$ 0xffffffff **FCP\_CNTR\_RX\_WT\_AVG\_B2B\_ZERO** 0x1c2 +0x1c2 +0x1c2 0x00000533 FCP\_CNTR\_TMM\_CH0 0x1f +0x18 0x00000536 FCP CNTR TMM LB  $0x1f +0x18$ 

Hinweis: FCP\_CNTR\_RCM\_RBZ\_CH0 entspricht der Einstellung "Receive B2B Credit Transition Transition from Zero" (B2B-Kreditübergänge von Null empfangen).

## show logging onboard error-stats - fc1/13

Für Port FC1/13 sind keine Ergebnisse verfügbar.

## show logging onboard flow-control timeout-drop - fc1/13

Für Port FC1/13 sind keine Ergebnisse verfügbar.

## show process creditmon credit-loss-events - fc1/13

Für Port fc1/13 sind keine Ergebnisse verfügbar.

## show system internal snmp credit-not-available - fc1/13

Für Port FC1/13 sind keine Ergebnisse verfügbar. Siehe Hinweis zur Richtlinie für die langsame Ableitung von Port-Monitoring.

## Steckplatz 1 zeigt Statistiken für den internen FC-MAC-Port 13 der Hardware

Siehe Hardware-interne Statistiken anzeigen - fc1/13.

## Steckplatz 1 zeigt Hardware-interne FC-MAC-Port 13 Fehlerstatistiken an

Dieser Befehl gibt diese Beispielausgabe an:

rtp-san-23-02-9148# slot 1 show hardware internal fc-mac port 13 error-statistics \* ----------------------------------------------------------------------------- \* Port Error Statistics for device Sabre-fcp \* dev inst: 0, dev intf: 44, port(s): 13 \* ADDRESS STAT COUNT \_\_\_\_\_\_\_\_\_\_ \_\_\_\_\_\_\_\_ \_\_\_\_\_\_\_\_\_\_\_\_\_\_\_\_\_\_ 0xffffffff **FCP\_CNTR\_RX\_WT\_AVG\_B2B\_ZERO 0x1c2**

### Steckplatz 1 zeigt internen Credit-Info-Port 13 an

Dieser Befehl gibt diese Beispielausgabe an:

rtp-san-23-02-9148# slot 1 show hard internal credit-info port 13 ======== Device Credit Information - RX ======== +------+------+----------------------+------------+---------+--------+ | PORT | SI/ | DEVICE NAME | CREDITS | CREDITS | BW | NO | PRIO | | CONFIGURED | USED | MODE | +------+------+----------------------+------------+---------+--------+ | 13 | 0/0 | Sabre-fcp | 0x20 | 0x0 | Full | +------+------+----------------------+------------+---------+--------+ ======== Device Credit Information - TX ======== +------+------+----------------------+------------+---------+--------+ | PORT | SI/ | DEVICE NAME | CREDITS | CREDITS | BW | | NO | PRIO | | CONFIGURED | USED | MODE | +------+------+----------------------+------------+---------+--------+ | 13 | 0/0 | Sabre-fcp | 0x80 | 0x0 | Full | +------+------+----------------------+------------+---------+--------+

#### Steckplatz 1 zeigt interne Link-Ereignisse "port-config"

Für Port FC1/13 sind keine Ergebnisse anwendbar, da nichts nach oben oder unten gegangen ist.

# rtp-san-23-02-9148 fc1/25 - Anschluss an Gerät mit langsamer Ableitung angeschlossen

#### Schnittstellenzähler - fc1/25

Diese Befehle wurden ausgegeben:

```
show interface fc1/25
show interface fc1/25 counters
Dies sind ggf. folgende Änderungen:
```
Eingabeditoren - 0

Eingabe-OLS - 0 Eingabe LRR - +57 Eingabe NOS - 0

Rückwürfe - 3808 Ausgabe-OLS - 0 Ausgabe LRR - 0 Ausgabe NOS - 0

### Übertragung von B2B-Kreditübergängen von Null +224 B2B-Kreditüberweisungen von null +57 empfangen

B2B-Gutschrift verbleibt - 32 - Keine Änderung gegenüber dem vorherigen Wert Übertragen B2B-Gutschrift Verbleib- 127 - -1

Hinweis: 'Transmit B2B Credit Transition from Zero' gibt an, dass das angeschlossene Gerät B2B-Gutschriften von dem Gerät einbehalten hat, das mit fc1/13 verbunden ist. Dadurch kann der MDS B2B-Gutschriften an Null übertragen, was verhindert, dass der MDS an diesem Port gesendet werden kann, wenn er bei Null ist. Beachten Sie, dass in diesem Zähler keine Zeitangabe angegeben ist. Tatsächlich übt das Gerät einen Rückdruck auf das MDS aus, sodass es weniger Pakete an das angeschlossene Gerät sendet. Dies verursacht einen Rückdruck auf den sendenden Port fc1/13.

## Hardware-interne Fehler anzeigen - fc1/25

Dieser Befehl gibt diese Beispielausgabe an:

show hardware internal fc-mac port 25 interrupt-counts \* ----------------------------------------------------------------------------- \* Port Interrupt Counts for device Sabre-fcp \* dev inst: 0, dev intf: 10, port(s): 25 \* INTERRUPT COUNT THRESH \_\_\_\_\_\_\_\_\_ \_\_\_\_\_\_\_\_ \_\_\_\_\_\_ **IP\_FCMAC\_INTR\_PRIM\_RX\_SEQ\_LRR 114 0** IP\_FCMAC\_INTR\_PRIM\_RX\_SIG\_IDLE 57 0 show hardware internal fc-mac port 25 error-statistics \* ----------------------------------------------------------------------------- \* Port Error Statistics for device Sabre-fcp \* dev inst: 0, dev intf: 10, port(s): 25 \* ADDRESS STAT COUNT \_\_\_\_\_\_\_\_\_\_ \_\_\_\_\_\_\_\_ \_\_\_\_\_\_\_\_\_\_\_\_\_\_\_\_\_\_ 0x0000052d **FCP\_CNTR\_TMM\_NORMAL\_DROP 0xee0** 0x00000539 **FCP\_CNTR\_TMM\_TIMEOUT 0xee0** 0x00000540 **FCP\_CNTR\_TMM\_TIMEOUT\_DROP 0xee0** 0xffffffff **FCP\_CNTR\_CREDIT\_LOSS** 0x39 0xffffffff **FCP\_CNTR\_TX\_WT\_AVG\_B2B\_ZERO 0x23a**

Hinweis: Da das angeschlossene Gerät 1,5 Sekunden wartet, initiiert das MDS die Wiederherstellung nach einem Kreditverlust innerhalb einer Sekunde. Dazu gehört das Senden eines Link Reset (LR) und das Abrufen einer Link Reset Response (LRR). Während der Port 0 Tx Credits beträgt, verwirft der MDS Pakete für diese Schnittstelle, wie die drei DROP-Zähler zeigen.

### show hardwareinterner Paketfluss verworfen - fc1/25

Dieser Befehl gibt diese Beispielausgabe an:

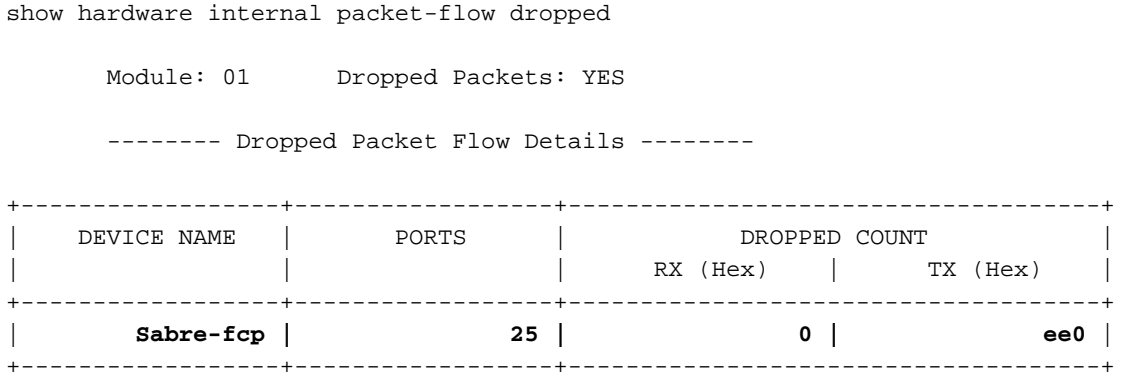

#### show hardware internal paket-drop-reason - fc1/25

#### Dieser Befehl gibt diese Beispielausgabe an:

rtp-san-23-02-9148# show hardware internal packet-dropped-reason

show hardware internal packet-dropped-reason

Module: 01 Dropped Packets: YES

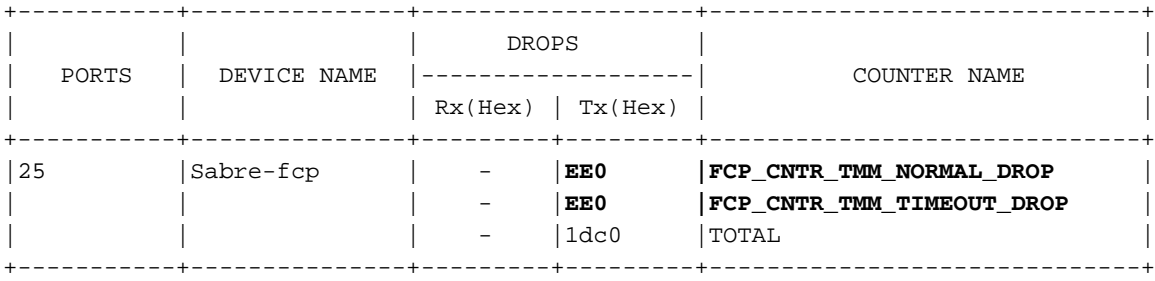

#### Hardware-interne Statistiken anzeigen - fc1/25

Dieser Befehl gibt diese Beispielausgabe an:

rtp-san-23-02-9148# show hardware internal statistics module 1 ---------------------------------------- Hardware stats as reported in module 1 ---------------------------------------- ... show hardware internal fc-mac port 25 statistics \* ----------------------------------------------------------------------------- \* Port Statistics for device Sabre-fcp \* dev inst: 0, dev intf: 10, port(s): 25 \*

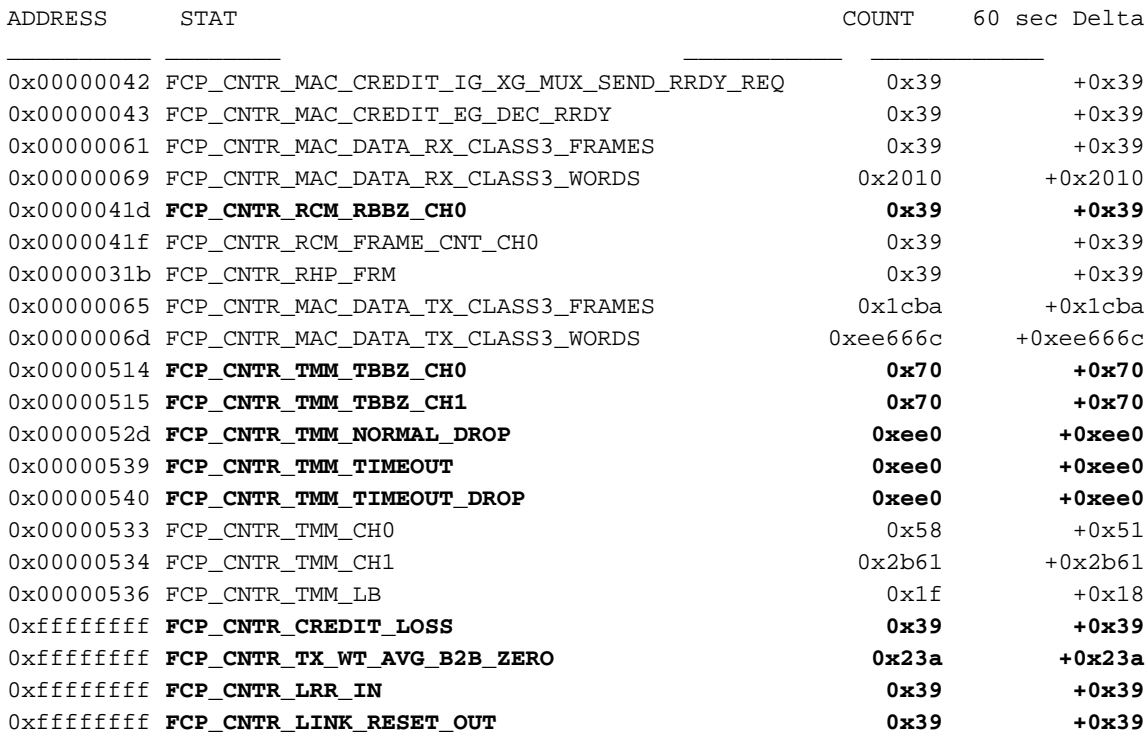

Hinweis: Beachten Sie, dass FCP\_CNTR\_RCM\_TBZ\_CHx mit "Transmit B2B-Kreditübergängen von Null" identisch ist.

#### show logging onboard error-stats - fc1/25

Dieser Befehl gibt diese Beispielausgabe an:

rtp-san-23-02-9148# show logging onboard starttime 01/10/13-00:00:00 error-stats ---------------------------- Supervisor Module: ---------------------------- ---------------------------- Module: 1 ---------------------------- -------------------------------------------------------------------------------- ERROR STATISTICS INFORMATION FOR DEVICE ID 127 DEVICE Sabre-fcp -------------------------------------------------------------------------------- Interface | | | Time Stamp Range | Error Stat Counter Name | Count |MM/DD/YY HH:MM:SS | | | ------------------------------------------------------------------------------- **fc1/25 |FCP\_CNTR\_CREDIT\_LOSS |57 |01/10/13 20:36:21 fc1/25 |FCP\_CNTR\_TMM\_TIMEOUT\_DROP |3808 |01/10/13 20:36:21 fc1/25 |FCP\_CNTR\_TMM\_TIMEOUT |3808 |01/10/13 20:36:21 fc1/25 |FCP\_CNTR\_TMM\_NORMAL\_DROP |3808 |01/10/13 20:36:21** fc1/25 |FCP\_CNTR\_CREDIT\_LOSS |47 |01/10/13 20:36:11 fc1/25 |FCP\_CNTR\_CREDIT\_LOSS |47 |01/10/13 20:36:11<br>fc1/25 |FCP\_CNTR\_TMM\_TIMEOUT\_DROP |3196 |01/10/13 20:36:11 fc1/25 |FCP\_CNTR\_TMM\_TIMEOUT |3196 |01/10/13 20:36:11 fc1/25 |FCP\_CNTR\_TMM\_NORMAL\_DROP |3196 |01/10/13 20:36:11 fc1/25 |FCP\_CNTR\_CREDIT\_LOSS |38 |01/10/13 20:36:01 fc1/25 |FCP\_CNTR\_TMM\_TIMEOUT\_DROP |2584 |01/10/13 20:36:01 fc1/25 |FCP\_CNTR\_TMM\_TIMEOUT |2584 |01/10/13 20:36:01 fc1/25 |FCP\_CNTR\_TMM\_NORMAL\_DROP |2584 |01/10/13 20:36:01 fc1/25 |FCP\_CNTR\_CREDIT\_LOSS |29 |01/10/13 20:35:51

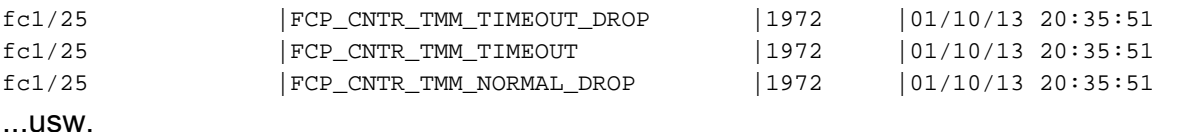

Hinweis: OBFL wird alle zehn Sekunden auf dieser Plattform aktualisiert. In jedem Intervall werden alle inkrementierten Zähler erfasst und die aktuellen Werte angezeigt. So, FCP\_CNTR\_CREDIT\_LOSS (Kreditverlustwiederherstellung), erhöht von 47 auf 57 in 10 Sekunden. Dies ist genau richtig, da sie höchstens jede Sekunde initiiert wird, wenn der MDS bei 0 Tx Credits liegt.

#### show logging onboard flow-control timeout-drop - fc1/25

Dieser Befehl gibt diese Beispielausgabe an:

rtp-san-23-02-9148# show logging onboard flow-control timeout-drops ---------------------------- Supervisor Module: ---------------------------- Syntax error while parsing show logging onboard module 1 flow-control timeout-drops Cmd exec error. ---------------------------- Module: 1 ---------------------------- -------------------------------------------------------------------------------- ERROR STATISTICS INFORMATION FOR DEVICE ID 127 DEVICE Sabre-fcp -------------------------------------------------------------------------------- Interface | | | | Time Stamp Range | Error Stat Counter Name | Count | MM/DD/YY HH: MM: SS | | | ------------------------------------------------------------------------------- **fc1/25 |FCP\_CNTR\_TMM\_TIMEOUT |3808 |01/10/13 20:36:21 fc1/25 |FCP\_CNTR\_TMM\_TIMEOUT |3196 |01/10/13 20:36:11 fc1/25 |FCP\_CNTR\_TMM\_TIMEOUT |2584 |01/10/13 20:36:01** fc1/25 |FCP\_CNTR\_TMM\_TIMEOUT |1972 |01/10/13 20:35:51 fc1/25 |FCP\_CNTR\_TMM\_TIMEOUT |1360 |01/10/13 20:35:41 fc1/25 |FCP\_CNTR\_TMM\_TIMEOUT |748 |01/10/13 20:35:31 fc1/25 |FCP\_CNTR\_TMM\_TIMEOUT |136 |01/10/13 20:35:21 fc1/25 |FCP\_CNTR\_TMM\_TIMEOUT |3910 |01/10/13 20:11:51 fc1/25 |FCP\_CNTR\_TMM\_TIMEOUT |3638 |01/10/13 20:11:41 fc1/25 |FCP\_CNTR\_TMM\_TIMEOUT |3026 |01/10/13 20:11:31 fc1/25 |FCP\_CNTR\_TMM\_TIMEOUT |2414 |01/10/13 20:11:21 fc1/25 |FCP\_CNTR\_TMM\_TIMEOUT |1802 |01/10/13 20:11:11 fc1/25 |FCP\_CNTR\_TMM\_TIMEOUT |1156 |01/10/13 20:11:01 fc1/25 |FCP\_CNTR\_TMM\_TIMEOUT |544 |01/10/13 20:10:51

#### show process creditmon credit-loss-events - fc1/25

Dieser Befehl gibt diese Beispielausgabe an:

show process creditmon credit-loss-events

Module: 01 Credit Loss Events: YES

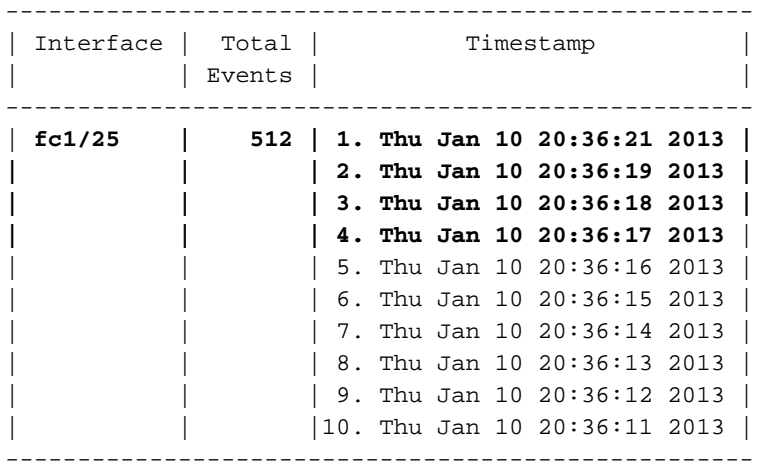

Hinweis: Dies zeigt eine detailliertere, mit einem Zeitstempel versehene Version von an, wenn der Switch die Wiederherstellung bei Kreditausfällen anruft.

#### show system internal snmp credit-not-available - fc1/25

Für Port FC1/25 sind keine Ergebnisse verfügbar. Siehe Hinweis zur Richtlinie für die langsame Ableitung von Port-Monitoring.

#### Steckplatz 1 zeigt Statistiken für den internen FC-MAC-Port 25 der Hardware

Siehe Hardware-interne Statistiken anzeigen - fc1/25.

#### Steckplatz 1 zeigt Hardware-interne FC-MAC-Port 25 Fehlerstatistiken an

Dieser Befehl gibt diese Beispielausgabe an:

rtp-san-23-02-9148# slot 1 show hardware internal fc-mac port 25 error-statistics \* ----------------------------------------------------------------------------- \* Port Error Statistics for device Sabre-fcp \* dev inst: 0, dev intf: 10, port(s): 25 \* ADDRESS STAT COUNT \_\_\_\_\_\_\_\_\_\_ \_\_\_\_\_\_\_\_ \_\_\_\_\_\_\_\_\_\_\_\_\_\_\_\_\_\_ **0x0000052d FCP\_CNTR\_TMM\_NORMAL\_DROP 0xee0 0x00000539 FCP\_CNTR\_TMM\_TIMEOUT 0xee0 0x00000540 FCP\_CNTR\_TMM\_TIMEOUT\_DROP 0xee0 0xffffffff FCP** CNTR CREDIT LOSS 0x39 0xffffffff FCP CNTR\_TX\_WT\_AVG\_B2B\_ZERO **0x23a** 

Hinweis: Dies ist ein guter erster Befehl für die Anzeige der wichtigsten Zähler für die langsame Ableitung. FCP\_CNTR\_RCM\_RBZ\_CHx und FCP\_CNTR\_TMM\_TBZ\_CHx sind nicht enthalten, jedoch werden diese nicht als Fehler angesehen.

#### Steckplatz 1 zeigt harten internen Credit-Info-Port 25

### Dieser Befehl gibt diese Beispielausgabe an:

rtp-san-23-02-9148# slot 1 show hard internal credit-info port 25

======== Device Credit Information - RX ========

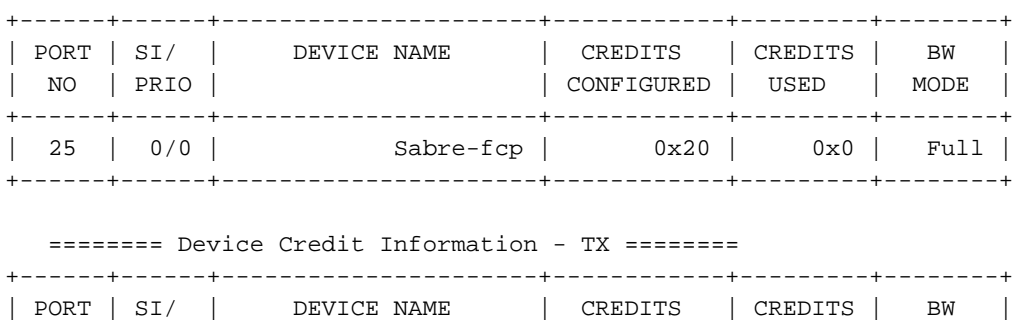

| NO | PRIO | | CONFIGURED | USED | MODE | +------+------+----------------------+------------+---------+--------+ | 25 | 0/0 | Sabre-fcp | 0x80 | 0x1 | Full |

+------+------+----------------------+------------+---------+--------+

Steckplatz 1 zeigt interne Link-Ereignisse "port-config"

Für Port FC1/25 sind keine Ergebnisse anwendbar, da nichts nach oben oder unten gegangen ist.

# Test 2: Port-Monitor - Langsame Port-Emulation mit R\_RDY-Verzögerung von 1500000us (1,5 Sekunden)

Dies ist das Verfahren für einen Port-Monitor-Emulationstest mit langsamem Port und einer R\_RDY-Verzögerung von 1500000us (1,5 Sekunden).

## Standardrichtlinie für langsames Abziehen

Standardmäßig ist die Richtlinie für langsame Ableitung aktiviert. Siehe Hinweis zur Richtlinie für die langsame Ableitung von Port-Monitoring.

Dies ist die Standardrichtlinie für die langsame Ableitung:

```
rtp-san-23-02-9148# show port-monitor active
Policy Name : slowdrain
Admin status : Active
Oper status : Active
Port type : All Access Ports
------------------------------------------------------------------------------------------------
---------
Counter Threshold Interval Rising Threshold event Falling Threshold event
PMON Portguard
                      ------- --------- -------- ---------------- ----- ------------------ ----- ---
-----------
Credit Loss Reco Delta 1 1 1 4 0 4 Not
enabled
            ------------------------------------------------------------------------------------------------
----------
rtp-san-23-02-9148#
```
## Richtlinie erstellen

Erstellen und aktivieren Sie eine Richtlinie mit dem Namen "edm". Schließen Sie alle Zähler ein, um zu sehen, welche generiert werden:

rtp-san-23-02-9148# show port-monitor active Policy Name : edm Admin status : Active Oper status : Active Port type : All Ports ------------------------------------------------------------------------------------------------ --------- Counter Threshold Interval Rising Threshold event Falling Threshold event PMON Portguard ------- --------- -------- ---------------- ----- ------------------ ----- --- ----------- Link Loss  $\qquad \qquad$  Delta 60 5 4 1  $\qquad \qquad$  4 Not enabled Sync Loss  $\qquad \qquad$  Delta 60 5 4 1  $\qquad \qquad$  4 Not enabled  $\begin{tabular}{lcccccc} \texttt{Signal Loss} & \texttt{Delta} & \texttt{60} & \texttt{5} & \texttt{4} & \texttt{1} & \texttt{4} & \texttt{Not} \end{tabular}$ enabled Invalid Words Delta 60 1 4 0 4 Not enabled Invalid CRC's Delta 60 5 4 1 4 Not enabled TX Discards Delta 60 200 4 10 4 Not enabled LR RX Delta 60 5 4 1 4 Not enabled LR TX Delta 60 5 4 1 4 Not enabled Timeout Discards belta 60 200 4 10 4 Not enabled Credit Loss Reco  $Delta$  1 1 4 0 4 Not enabled RX Datarate Delta 60 80% 4 20% 4 Not enabled TX Datarate Delta 60 80% 4 20% 4 Not enabled ------------------------------------------------------------------------------------------------ ----------

```
rtp-san-23-02-9148#
```
# Test erneut ausführen

Starten Sie den Agilent erneut, indem Sie den FC1/25 für ca. 60 Sekunden mit R\_RDY Delay 1500000us (1,5 Sekunden) an das langsame Abflussgerät anschließen.

# Schwellwert-Managementprotokoll anzeigen

Navigieren Sie zu Gerätemanager > Protokolle > Switch Resident > Threshold Manager, um das Threshold Manager-Protokoll anzuzeigen.

### rtp-san-23-02-9148 - Threshold Manager Log

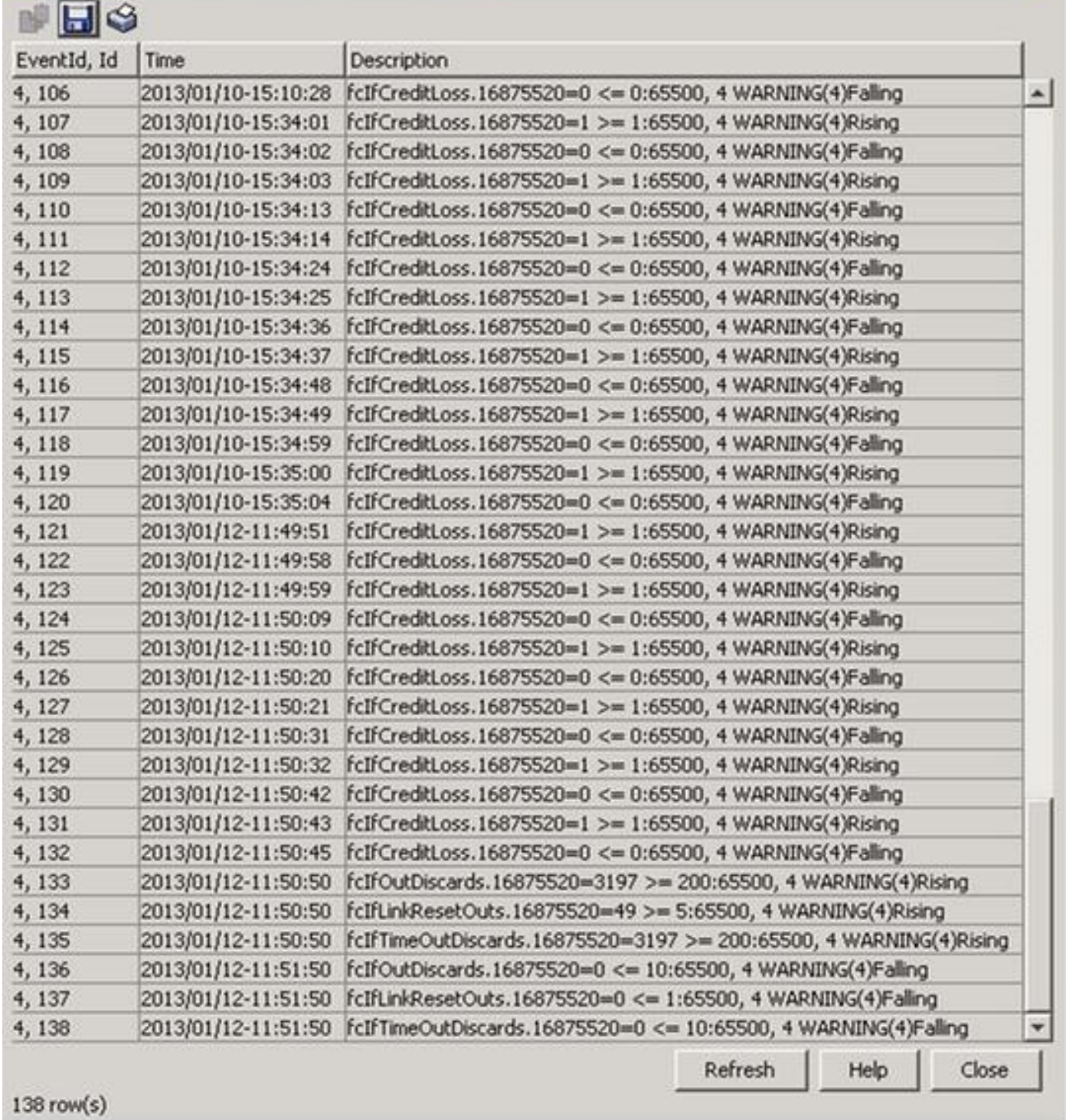

Dies ist das Text-Format für die Threshold Manager-Anmeldung:

```
4, 121 2013/01/12-11:49:56 fcIfCreditLoss.16875520=1 >= 1:65500, 4 WARNING(4)Rising
4, 122 2013/01/12-11:50:03 fcIfCreditLoss.16875520=0 <= 0:65500, 4 WARNING(4)Falling
4, 123 2013/01/12-11:50:04 fcIfCreditLoss.16875520=1 >= 1:65500, 4 WARNING(4)Rising
4, 124 2013/01/12-11:50:14 fcIfCreditLoss.16875520=0 <= 0:65500, 4 WARNING(4)Falling
4, 125 2013/01/12-11:50:15 fcIfCreditLoss.16875520=1 >= 1:65500, 4 WARNING(4)Rising
4, 126 2013/01/12-11:50:25 fcIfCreditLoss.16875520=0 <= 0:65500, 4 WARNING(4)Falling
4, 127 2013/01/12-11:50:26 fcIfCreditLoss.16875520=1 >= 1:65500, 4 WARNING(4)Rising
4, 128 2013/01/12-11:50:36 fcIfCreditLoss.16875520=0 <= 0:65500, 4 WARNING(4)Falling
4, 129 2013/01/12-11:50:37 fcIfCreditLoss.16875520=1 >= 1:65500, 4 WARNING(4)Rising
4, 130 2013/01/12-11:50:47 fcIfCreditLoss.16875520=0 <= 0:65500, 4 WARNING(4)Falling
4, 131 2013/01/12-11:50:48 fcIfCreditLoss.16875520=1 >= 1:65500, 4 WARNING(4)Rising
```
 $\times$ 

4, 132 2013/01/12-11:50:50 fcIfCreditLoss.16875520=0 <= 0:65500, 4 WARNING(4)Falling 4, 133 2013/01/12-11:50:55 fcIfOutDiscards.16875520=3197 >= 200:65500, 4 WARNING(4)Rising 4, 134 2013/01/12-11:50:55 fcIfLinkResetOuts.16875520=49 >= 5:65500, 4 WARNING(4)Rising 4, 135 2013/01/12-11:50:55 fcIfTimeOutDiscards.16875520=3197 >= 200:65500, 4 WARNING(4)Rising

Hinweis: 16875520 ist ifindex, der 0x01018000 ist und dem FC1/25 entspricht.

```
rtp-san-23-02-9148# show port internal info interface-id 0x01018000
fc1/25 - if_index: 0x01018000, phy_port_index: 0xa
     local_index: 0x18
```
# Anhang

# Zählerdefinitionen

# FCP\_CNTR\_CREDIT\_LOSS

Erläuterung:

Dieser Zähler gibt an, dass eine volle Sekunde verstrichen ist, während der Transmit-Puffer-to-Puffer (Tx B2B)-Kreditzähler bei 0 liegt. Der Switch hat eine Wiederherstellung bei Kreditausfällen initiiert, indem er einen Link Reset (LR) überträgt. Wenn eine Link Reset Response (LRR) empfangen wird, wird die vollständige Zuweisung von Tx B2B-Gutschriften wiederhergestellt, und der Port kann die Übertragung erneut fortsetzen. Wenn ein LRR nicht in 90 ms empfangen wird, wird der Zustand "LR Rcvd B2B" ausgelöst, und der Port wird deaktiviert.

Referenz:

- FCP\_CNTR\_LINK\_RESET\_OUT
- IP\_FCMAC\_INTR\_PRIM\_RX\_LRR
- FCP\_CNTR\_LRR\_IN
- Show Process Credit-Loss-Events

Befehle:

- Anzeigen von Hardware-internen Fehlern
- zeigt Hardware interne FC-MAC-Port x Fehlerstatistiken an
- Hardware-interne Statistiken anzeigen
- zeigt Statistiken für den internen FC-MAC-Port x der Hardware
- Anzeige von integrierten Fehlerstatus

# FCP\_CNTR\_TMM\_TIMEOUT\_DROP

Erläuterung:

Ein für diesen Port bestimmtes Paket hat ein Timeout im Switch verursacht. Standardmäßig werden Pakete nach 500 ms zurückgesendet. Wenn ein Paket nicht über seinen Ausgangsport übertragen werden kann, wird es verworfen und dieser Zähler erhöht. Diese Einstellung kann mithilfe des Befehls System Timeout Congestion-Drop Number Mode {E|F} angepasst werden.

Befehle:

- Anzeigen von Hardware-internen Fehlern
- zeigt Hardware interne FC-MAC-Port x Fehlerstatistiken an
- Hardware-interner Paketverlust-Grund anzeigen
- Hardware-interne Statistiken anzeigen
- zeigt Statistiken für den internen FC-MAC-Port x der Hardware
- Anzeige von integrierten Fehlerstatus

# FCP\_CNTR\_TMM\_TIMEOUT

Erläuterung:

Siehe FCP\_CNTR\_TMM\_TIMEOUT\_DROP.

Befehle:

- Anzeigen von Hardware-internen Fehlern
- zeigt Hardware interne FC-MAC-Port x Fehlerstatistiken an
- Hardware-interner Paketverlust-Grund anzeigen
- Hardware-interne Statistiken anzeigen
- zeigt Statistiken für den internen FC-MAC-Port x der Hardware
- show logging onboard module 1 flow control timeout drop
- Anzeige von integrierten Fehlerstatus

# FCP\_CNTR\_TMM\_NORMAL\_DROP

Erläuterung:

Dies ist ein Aggregatzähler, der andere Zähler wie FCP\_CNTR\_TMM\_TIMEOUT\_DROP enthält.

Befehle:

- zeigen alle hardwareinternen Fehler die Hardware-interne FC-MAC-Port x Fehlerstatistiken an
- Hardware-interne Statistiken anzeigen
- zeigt Statistiken für den internen FC-MAC-Port x der Hardware
- Anzeige von integrierten Fehlerstatus

# Übertragung von B2B-Kreditübergängen von Null

## Erläuterung:

Dieser Zähler erhöht sich, wenn der verbleibende Tx-B2B-Wert von 0 auf einen Nicht-Nullwert umgestellt wurde.

Dies ist die Statistik FCP\_CNTR\_TMM\_TBZ\_CHx. Dies kann normalerweise der Fall sein, aber eine große Anzahl von Geräten weist in der Regel auf ein Problem mit dem angeschlossenen Gerät hin. Wenn der Zähler FCP\_CNTR\_TX\_WT\_AVG\_B2B\_ZERO für 100 ms oder mehr auf null lag, wird er erhöht.

Befehle:

# • show interface fcx/y-Zähler und Aggregat-Zähler

## B2B-Gutschriftentransaktionen von Null empfangen

Erläuterung:

Dieser Zähler erhöht sich, wenn der verbleibende B2B-Empfangswert (Rx) von 0 auf einen Nicht-Nullwert umgestellt wurde.

Dies ist die Statistik FCP\_CNTR\_TMM\_RBZ\_CHx. Obwohl dies normalerweise der Fall sein kann, weisen große Zahlen in der Regel darauf hin, dass der Switch in Richtung dieses Ports überlastet ist und wieder unter Druck steht, um zu verhindern, dass er zusätzliche Pakete in das Storage Area Network (SAN) sendet. Wenn der Zähler FCP\_CNTR\_RX\_WT\_AVG\_B2B\_ZERO 100 ms oder mehr bei Null lag, wird er erhöht.

Befehle:

# • show interface fcx/y-Zähler und Aggregat-Zähler

# IP\_FCMAC\_INTR\_PRIM\_RX\_LRR

Erläuterung:

Dieser Zähler erhöht sich jedes Mal, wenn ein LRR empfangen wird. Dies wird in der Regel durch den Switch verursacht, wenn er eine Wiederherstellung bei Kreditausfällen initiiert.

Referenz:

• FCP\_CNTR\_CREDIT\_LOSS Befehle:

• Anzeigen von Hardware-internen Fehlern

• show hardware internal fc-mac port x interrupt-counts

# FCP\_CNTR\_TX\_WT\_AVG\_B2B\_ZERO

Erläuterung:

Dieser Zähler erhöht sich, wenn der verbleibende Tx B2B-Wert für 100 ms oder mehr bei Null liegt. Dies weist in der Regel darauf hin, dass das angeschlossene Gerät eine Überlastung aufweist (langsam abfließen).

Dies sollte ein fcIfTxWtAvgBBCreditTransitionToZero-SNMP-Trap generieren und ein Ereignis in die Ausgabe des Befehls show system internal snmp credit-not-available einfügen. Dieser Teil des Zählers wird jedoch nicht unterstützt. Siehe Hinweis zur Richtlinie für die langsame Ableitung von Port-Monitoring.

Befehle:

- Anzeigen von Hardware-internen Fehlern
- zeigt Hardware interne FC-MAC-Port x Fehlerstatistiken an
- Hardware-interne Statistiken anzeigen
- zeigt Statistiken für den internen FC-MAC-Port x der Hardware

# FCP\_CNTR\_RX\_WT\_AVG\_B2B\_ZERO

Erläuterung:

Dieser Zähler erhöht sich, wenn der verbleibende Rx B2B-Wert für 100 ms oder mehr bei Null liegt. Dies weist in der Regel darauf hin, dass der Switch aufgrund von Upstream-Überlastungen (Überlastung weg von diesem Port) R\_RDYs (B2B-Gutschriften) vom angeschlossenen Gerät zurückhält.

Befehle:

- Anzeigen von Hardware-internen Fehlern
- zeigt Hardware interne FC-MAC-Port x Fehlerstatistiken an
- Hardware-interne Statistiken anzeigen
- zeigt Statistiken für den internen FC-MAC-Port x der Hardware

# FCP\_CNTR\_RCM\_RBZ\_CH0

Erläuterung:

Dieser Zähler erhöht sich, wenn der verbleibende Rx B2B-Wert von 0 auf einen Nicht-Nullwert umgestellt wurde.

Dies ist die B2B-Gutschriftentransaktionen von Null-Zähler unter dem Befehl show interface counter und aggregate counter. Obwohl dies normalerweise der Fall sein kann, weisen große Zahlen in der Regel darauf hin, dass der Switch in Richtung dieses Ports überlastet ist und wieder unter Druck steht, um zu verhindern, dass er zusätzliche Pakete in das SAN sendet. Wenn der Zähler FCP\_CNTR\_RX\_WT\_AVG\_B2B\_ZERO 100 ms oder mehr bei Null lag, wird er erhöht.

Befehle:

- Hardware-interne Statistiken anzeigen
- zeigt Statistiken für den internen FC-MAC-Port x der Hardware

# FCP\_CNTR\_TMM\_TBZ\_CHx - x ist 0 oder 1

Erläuterung:

Dieser Zähler erhöht sich, wenn der verbleibende Tx-B2B-Wert von 0 auf einen Nicht-Nullwert umgestellt wurde.

Dies ist die Übertragungs-B2B-Kreditübergänge von Null unter dem Befehl show interface counter und aggregate counter command. Dies kann normalerweise der Fall sein, aber eine große Anzahl von Geräten weist in der Regel auf ein Problem mit dem angeschlossenen Gerät hin. Wenn der Zähler FCP\_CNTR\_TX\_WT\_AVG\_B2B\_ZERO für 100 ms oder mehr auf null lag, wird er erhöht.

Befehle:

- Hardware-interne Statistiken anzeigen
- zeigt Statistiken für den internen FC-MAC-Port x der Hardware

# FCP\_CNTR\_LRR\_IN

Erläuterung:

Dieser Zähler erhöht sich jedes Mal, wenn ein LRR empfangen wird. Dies liegt in der Regel daran, dass der Switch eine Wiederherstellung bei Kreditausfällen initiiert.

Referenz:

- FCP\_CNTR\_CREDIT\_LOSS
- FCP\_CNTR\_LINK\_RESET\_OUT
- IP\_FCMAC\_INTR\_PRIM\_RX\_LRR

Befehle:

- Hardware-interne Statistiken anzeigen
- zeigt Statistiken für den internen FC-MAC-Port x der Hardware

## FCP\_CNTR\_LINK\_RESET\_OUT

Erläuterung:

Dieser Zähler erhöht sich jedes Mal, wenn ein LR übertragen wird. Dies wird in der Regel durch den Switch verursacht, wenn er eine Wiederherstellung bei Kreditausfällen initiiert.

Referenz:

- FCP\_CNTR\_CREDIT\_LOSS
- FCP\_CNTR\_LRR\_IN
- IP\_FCMAC\_INTR\_PRIM\_RX\_LRR

Befehle:

- Hardware-interne Statistiken anzeigen
- zeigt Statistiken für den internen FC-MAC-Port x der Hardware

# MDS9148 Arbiter-Informationen

Der MDS9148 verfügt über zwei zentrale Schiedsrichter und 12 Portgruppen mit jeweils vier Ports. Jeder Schiedsrichter übernimmt die Hälfte der ausgehenden Portgruppen. Wenn ein Paket auf einem Eingangsport empfangen wird, fordert der Ingress Credit Buffer (ICB) einen Zuschuss zum Senden eines empfangenen Pakets an einen bestimmten Destination Index (DI) an. Das ICB sendet einen Zuschussantrag an Arbiter 0 für die Port-Gruppen 0-5 und an Arbiter 1 für die Port-Gruppen 6-11. Wenn in den Übertragungspuffern der DI Speicherplatz vorhanden ist, gibt der Schiedsrichter dem anfordernden Eingangsport ein Zuschuss zurück, und der Frame kann übertragen werden.

In diesem CLI-Beispiel (Command Line Interface) können beliebige Anfragen und Zuweisungen angezeigt werden:

```
MDS9148# slot 1 show hardware internal icb 0 statistics | i ARB
0x00000d14 PG0_ICB_ARB0_REQ_CNT 0xf8e
0x00000d18 PG0_ICB_ARB1_REQ_CNT 0x2e93
0x00000d1c PG0_ICB_ARB0_GNT_CNT 0xf8e
0x00000d20 PG0_ICB_ARB1_GNT_CNT 0x2e93
0x00000d14 PG1_ICB_ARB0_REQ_CNT 0x3e1c
0x00000d1c PG1_ICB_ARB0_GNT_CNT 0x3e1c
...snip
0x00000d14 PG10_ICB_ARB0_REQ_CNT 0x3e1c
0x00000d1c PG10_ICB_ARB0_GNT_CNT 0x3e1c
0x00000d14 PG11_ICB_ARB0_REQ_CNT 0x3e1c
0x00000d1c
PG11_ICB_ARB0_GNT_CNT 0x3e1c
```
## MDS 9148-Befehle für Warteschlangen-Pakete

Der MDS (Säbel) verfügt über spezifische Befehle, um in der Warteschlange befindliche Pakete zu überprüfen. Diese Befehle ähneln dem Befehl show hardware internal up-xbar 0 queued-info (Paketinfo-Befehl anzeigen, der in den Multilayer Directors der Cisco MDS 9500-Serie verfügbar ist, sind jedoch nicht annähernd so nützlich wie der Befehl show hardware internal up-xbar 0.

Wenn die konfigurierten Gutschriften unter den verfügbaren Gutschriften liegen, werden Frames für diese Geräteschnittstelle (DI) ausstehend. In diesem Beispiel sendet fc1/13 an das langsame Abflussgerät, das an fc1/25 angeschlossen ist. Für FC1/25 werden zwei Pakete in die Warteschlange gestellt:

```
module-1# show hardware internal arb 0 cell-frame-credits
CCC = Cell Credits Configured.
CCA = Cell Credits Available - Live from hardware.
FCC = Frame Credits Configured.
FCA = Frame Credits Available- Live from hardware.
STA = Cell/Frame Credit status reported by hardware.
+----+---+----+-------------------------+--------------------------+
| | |Port| PRIORITY 0 | PRIORITY 1 |
|Port| DI|Mode| CCC|CCA|STA| FCC|FCA|STA| CCC|CCA|STA| FCC|FCA|STA|
+----+---+----+----+---+---+----+---+---+-----+---+---+----+---+---+
   | 1| 35| E| 36| 36| Y| 36| 36| Y| 36| 36| Y| 36| 36| Y|
+----+---+----+----+---+---+----+---+---+-----+---+---+----+---+---+
   | 2| 34| E| 36| 36| Y| 36| 36| Y| 36| 36| Y| 36| 36| Y|
+----+---+----+----+---+---+----+---+---+-----+---+---+----+---+---+
...
+----+---+----+----+---+---+----+---+---+-----+---+---+----+---+---+
| 13| 44| E| 36| 36| Y| 36| 36| Y| 36| 36| Y| 36| 36| Y|
+----+---+----+----+---+---+----+---+---+-----+---+---+----+---+---+
...
+----+---+----+----+---+---+----+---+---+-----+---+---+----+---+---+
| 25| 10| E| 36| 34| Y| 36| 35| Y| 36| 2| Y| 36| 34| Y| << 36 - 34 = 2 packets
queued
+----+---+----+----+---+---+----+---+---+-----+---+---+----+---+---+ << 36 - 2 = 34 packets
queued
| 26| 11| E| 36| 36| Y| 36| 36| Y| 36| 36| Y| 36| 36| Y|
+----+---+----+----+---+---+----+---+---+-----+---+---+----+---+---+
...
```
Paketkopfzeilen für Pakete, die derzeit in die Warteschlange gestellt werden, können mit dem

Befehl Steckplatz 1 angezeigt werden, der den hardwareinternen Befehl "icb 0 port-grp 3 pkt-hdr 0 linecard" zeigt. Jede Port-Gruppe umfasst vier Ports, daher muss die entsprechende Portgruppe des Eingangsports ausgewählt werden. Der Paket-Header wird in Echtzeit angezeigt.

In diesem Beispiel werden Pakete an einem ISL-Port fc1/13 (Port-Gruppe 3) empfangen und an den langsamen Port fc1/1 weitergeleitet. Das Ziel FCID 0xcd0000 existiert auf fc1/1.

MDS9148# slot 1 show hardware internal icb 0 port-grp 3 pkt-hdr 0 ==== PACKET (Sabre & FC) HEADER in PG 3 BUFFER NUMBER : 0 ==== +---------------------+---------------------+---------------------+ | SS : 0x1 | VER : 0 | AT : 0 | | BC : 0 | GA : 0 | SOF : 0x6 | | HL : 0 | PLEN : 0 | TTL : 0xff | | UP : 0 | DI : 0 | SI : 0x2c | | CTL : 0 | TSTMP : 0xbd48 | STA : 0 | | SP : 0 | VSAN : 0xed | CSUM : 0x59 | +---------------------+---------------------+---------------------+ | R\_CTL : 0 | D\_ID : 0xcd0000 | CS\_CTL : 0 | | S\_ID : 0x960280 | TYPE : 0 | F\_CTL : 0x280000 | | SEQ\_ID : 0 | DF\_CTL : 0 | SEQ\_CNT: 0 | | OX\_ID : 0x8000 | RX\_ID : 0 | PARAM : 0 | +---------------------+---------------------+---------------------+

MDS9148#

## Befehlssatz ausgegeben

- zeigen Uhr
- $\cdot$  show interface fc1/13
- $\cdot$  show interface fc1/25
- $\cdot$  show interface fc1/13 counter
- show interface fc1/25 counter
- Anzeigen von Hardware-internen Fehlern
- Anzeige von verworfenen internen Paketen in der Hardware
- Hardware-interner Paketverlust-Grund anzeigen
- Hardware-interne Statistik Modul 1 anzeigen
- show logging onboard starttime 1.01.13-00:00:00 error-stats
- Anzeigeprotokollierung Onboard Flow Control Timeout-Drop
- Show Process Credit-Loss-Events
- show system internal snmp credit not available
- Steckplatz 1 zeigt Statistiken für den internen FC-MAC-Port 13 der Hardware
- Steckplatz 1 zeigt Hardware-interne FC-MAC-Port 13 Fehlerstatistiken an
- Steckplatz 1 zeigt Statistiken für den internen FC-MAC-Port 25 der Hardware
- Steckplatz 1 zeigt Hardware-interne FC-MAC-Port 25 Fehlerstatistiken an
- Steckplatz 1 zeigt internen Credit-Info-Port 13 an
- Steckplatz 1 zeigt harten internen Credit-Info-Port 25
- Steckplatz 1 zeigt interne Link-Ereignisse "port-config"
- \*\*Ende